## **GARMIN.**

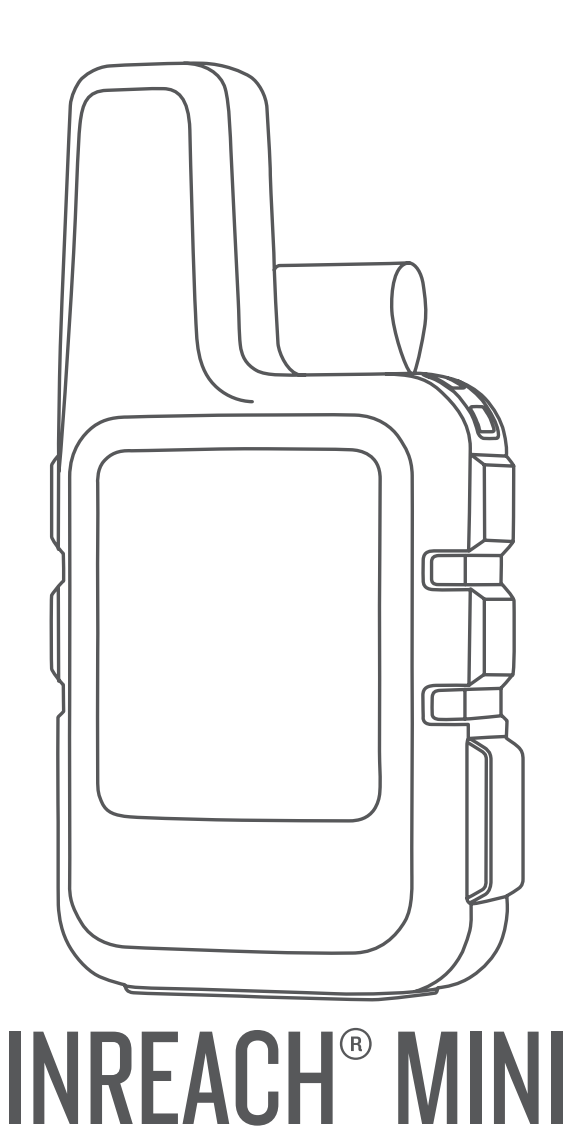

# **Käyttöopas**

#### © 2019 Garmin Ltd. tai sen tytäryhtiöt

Kaikki oikeudet pidätetään. Tekijänoikeuslakien mukaisesti tätä opasta ei saa kopioida kokonaan tai osittain ilman Garmin kirjallista lupaa. Garmin pidättää oikeuden muuttaa tai parannella tuotteitaan sekä tehdä muutoksia tämän oppaan sisältöön ilman velvollisuutta ilmoittaa muutoksista tai parannuksista muille henkilöille tai organisaatioille. Osoitteessa [www.garmin.com](http://www.garmin.com) on uusimmat päivitykset ja lisätietoja tämän tuotteen käyttämisestä.

Garmin®, Garmin logo, ANT+®, fēnix®, Earthmate®, inReach® ja TracBack® ovat Garmin Ltd:n tai sen tytäryhtiöiden tavaramerkkejä, jotka on rekisteröity Yhdysvalloissa ja muissa maissa. Garmin Explore™ ja MapShare™ ovat Garmin Ltd:n tai sen tytäryhtiöiden tavaramerkkejä. Tarjoaa Garmin IERCC. Näitä tavaramerkkejä ei saa käyttää ilman yhtiön Garmin nimenomaista lupaa.

Sana BLUETOOTH® ja vastaavat logot ovat Bluetooth SIG Inc:n omaisuutta, ja yhtiöllä Garmin on lisenssi niiden käyttöön. Facebook<sup>n</sup> ja Facebook-logo ovat Facebookin ja sen tytäryhtiöiden tavaramerkkejä. Iridium®on Iridium Satellite LLC:n rekisteröity tavaramerkki. TWITTER™ ja Twitter-logo ovat Twitter Inc:n tai sen tytäryhtiöiden tavaramerkkejä. Muut tavaramerkit ja tuotenimet kuuluvat omistajilleen.

### **Sisällysluettelo**

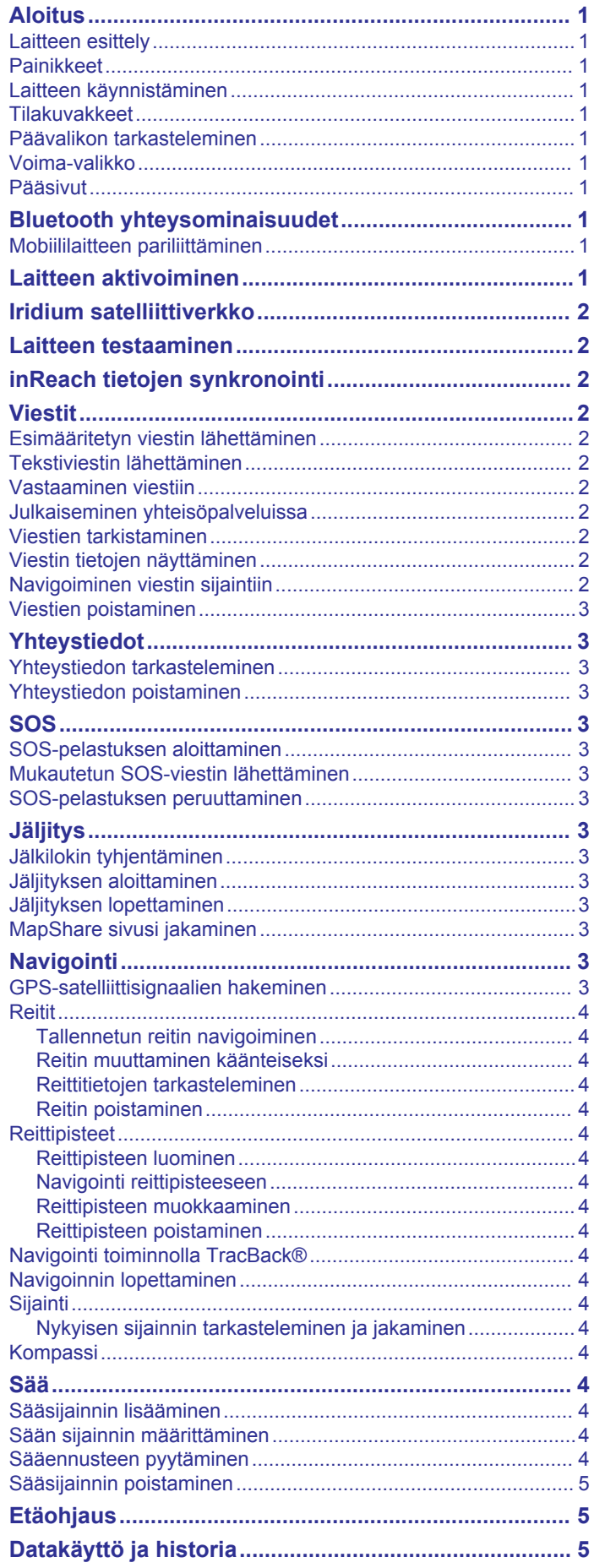

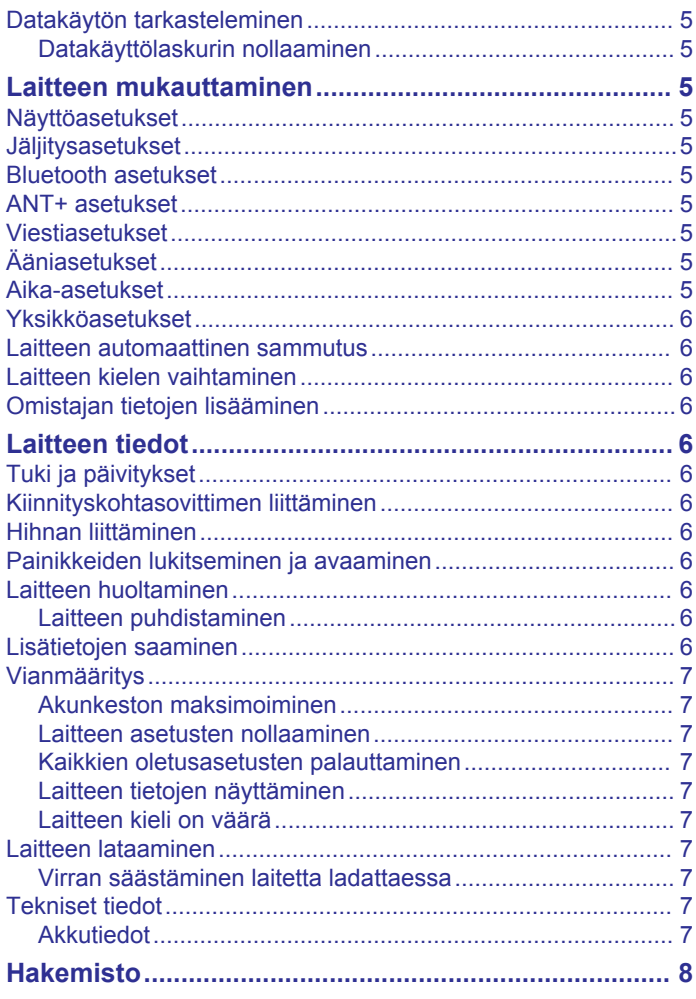

### **Aloitus**

### **VAROITUS**

<span id="page-4-0"></span>Lue lisätietoja varoituksista ja muista tärkeistä seikoista laitteen mukana toimitetusta *Tärkeitä turvallisuus- ja tuotetietoja* oppaasta.

### **Laitteen esittely**

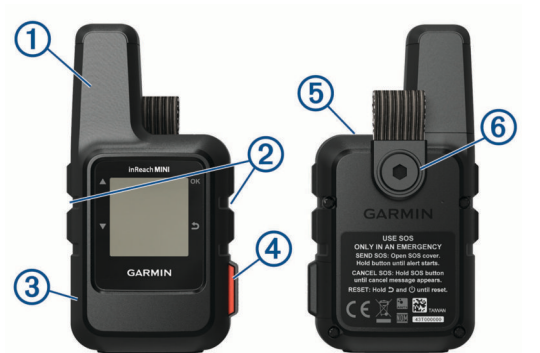

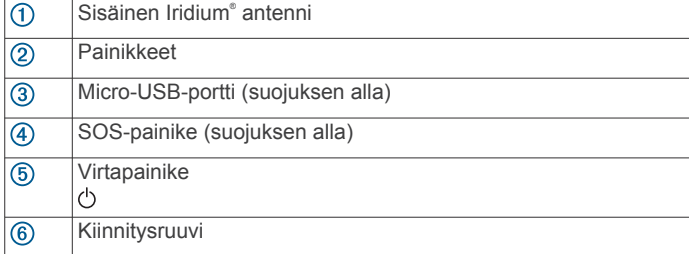

### **Painikkeet**

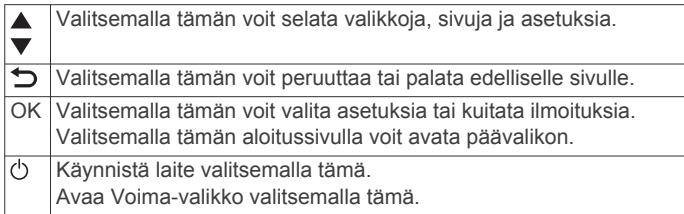

### **Laitteen käynnistäminen**

Paina  $\Diamond$ -painiketta pitkään.

### **Tilakuvakkeet**

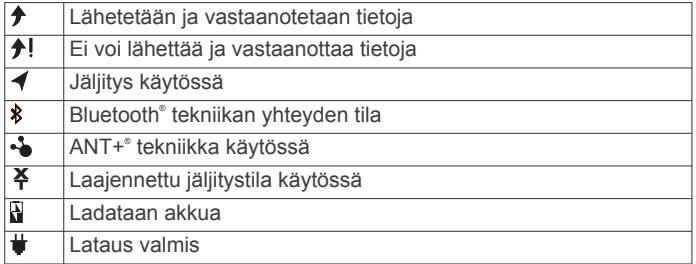

### **Päävalikon tarkasteleminen**

Voit avata aloitussivulla päävalikon valitsemalla **OK**.

### **Voima-valikko**

Voima-valikossa näkyy laitteen akunkesto. Lisäksi siinä voi muuttaa asetuksia ja sammuttaa laitteen.

Valitse millä tahansa sivulla  $\circlearrowleft$ .

**Akku**: näyttää akun nykyisen tason.

**Lukitse näyttö**: estää tahattomat painikepainallukset lukitsemalla kosketusnäytön.

**Sammuta**: sammuttaa laitteen.

**Kirkkaus**: näytön kirkkauden muuttaminen. **Mykistä äänet**: mykistää kaikki laitteen äänet.

### **Pääsivut**

Pääsivut sisältävät kaikki tiedot, jotka tarvitset laitteen käyttämiseen. Voit selata sivuja valitsemalla  $\blacktriangle$  tai  $\blacktriangledown$ .

- **Aloitussivu**: näyttää päiväys-, aika, ja tilakuvakkeet (*Tilakuvakkeet*, sivu 1). Näyttää myös jäljitys- ja säätiedot, kun kyseiset ominaisuudet ovat käytössä. Voit avata päävalikon valitsemalla OK.
- **Viestit-sivu**: voit lähettää ja vastaanottaa tekstiviestejä (*[Viestit](#page-5-0)*, [sivu 2](#page-5-0)).
- **Postin tarkistus -sivu**: voit tarkistaa uudet viestit (*[Viestien](#page-5-0) [tarkistaminen](#page-5-0)*, sivu 2).
- **Jäljitys-sivu**: Voit aloittaa ja lopettaa jäljityksen. Jäljityksen aikana tällä sivulla näkyy kulkemasi matka ja keskinopeus (*Jäljitys*[, sivu 3](#page-6-0)).
- **Sijainti-sivu**: näyttää nykyisen GPS-sijaintisi ja korkeutesi (*Sijainti*[, sivu 4\)](#page-7-0).
- **Kompassisivu**: Näyttää kulkusuuntasi ja nopeutesi, kun olet liikkeellä (*[Kompassi](#page-7-0)*, sivu 4).
- **Bluetooth-sivu**: voit pariliittää inReach laitteen yhteensopivaan mobiililaitteeseen (*Mobiililaitteen pariliittäminen*, sivu 1).
- **Sää-sivu**: voit pyytää sääennusteita (*Sää*[, sivu 4](#page-7-0)).

### **Bluetooth yhteysominaisuudet**

Laitteessa on useita Bluetooth yhteysominaisuuksia yhteensopivaa, Earthmate® sovellusta käyttävää älypuhelinta tai mobiililaitetta varten. Earthmate sovelluksen ansiosta voit käyttää inReach mobiililaitteessa ominaisuuksia, kuten karttoja, jäljitystä, viestejä ja SOS-kutsua.

- **Ladattavat ominaisuudet**: voit tarkastella ladattuja karttoja, ilmakuvia, USGS-neliökarttoja ja NOAA-merikarttoja mobiililaitteessasi. Lataa kartat ennen matkaa.
- **Synkronointi**: Earthmate synkronoi laitteesi [explore.garmin.com-](http://explore.garmin.com)tilisi kanssa ja päivittää esiasetukset, reittipisteet ja reitit.
- **Viestit**: voit kirjoittaa ja lukea viestejä sekä käyttää yhteystietoluetteloa mobiililaitteessasi. Viestit näkyvät molemmissa laitteissa.

**HUOMAUTUS:** inReach laitteen kanssa voi käyttää vain yhtä pariliitettyä mobiililaitetta kerralla.

### **Mobiililaitteen pariliittäminen**

Pariliitä inReach laite mobiililaitteeseen, jotta voit käyttää Bluetooth ominaisuuksia.

- **1** Asenna Earthmate sovellus mobiililaitteen sovelluskaupasta ja avaa se.
- **2** Tuo inReach laite ja mobiililaite enintään 3 metrin (10 jalan) päähän toisistaan.
- **3** Valitse päävalikosta **Asetukset** > **Bluetooth** > **Pariliitä laite**.
- **4** Viimeistele pariliitos ja määritys Earthmate sovelluksen ohjeiden mukaisesti.

Kun laitteet on pariliitetty, ne muodostavat yhteyden toisiinsa automaattisesti ollessaan käynnissä ja tarpeeksi lähellä toisiaan.

### **Laitteen aktivoiminen**

inReach Mini laite on aktivoitava, jotta sitä voi käyttää.

- **1** Luo tili ja valitse satelliittitilaus osoitteessa [explore.garmin.com.](http://explore.garmin.com)
- **2** Käynnistä laite.
- **3** Seuraa näytön ohjeita.
- <span id="page-5-0"></span>**4** Siirry kehotettaessa ulos avoimeen paikkaan, josta on selkeä näkyvyys taivaalle.
- **5** Odota, kun laite muodostaa yhteyden Iridium satelliittiverkkoon.

**HUOMAUTUS:** laitteen aktivoiminen voi kestää enintään 20 minuuttia. Laitteen tarvitsee lähettää ja vastaanottaa useita viestejä, mikä kestää kauemmin kuin yksittäisen viestin lähettäminen normaalin käytön aikana.

### **Iridium satelliittiverkko**

Laite tarvitsee hyvän näkyvyyden taivaalle voidakseen lähettää viestejä ja jälkipisteitä Iridium satelliittiverkon kautta. Jos hyvää näkyvyyttä taivaalle ei ole, laite yrittää lähettää tiedot, kunnes se löytää satelliittisignaaleja.

**VIHJE:** saat parhaan yhteyden satelliitteihin kiinnittämällä laitteen reppuun tai ylävartaloosi.

### **Laitteen testaaminen**

Varmista satelliittitilauksesi aktiivisuus testaamalla laite ulkona, ennen kuin käytät sitä matkalla.

Valitse päävalikosta **Apuohjelmat** > **Testaa palvelu** > **OK**.

Odota, kun laite lähettää testiviestin. Kun saat vahvistusviestin, laite on valmis käytettäväksi.

### **inReach tietojen synkronointi**

Voit synkronoida tietoja [explore.garmin.com-](http://explore.garmin.com)tililläsi. Kun olet muuttanut tietoja, kuten yhteystietoja, esimääritettyjä viestejä tai pikatekstiviestejä, sinun tarvitsee synkronoida ne laitteeseen osoitteessa [explore.garmin.com](http://explore.garmin.com).

- **1** Siirry osoitteeseen [explore.garmin.com.](http://explore.garmin.com)
- **2** Valitse **Sopimukset ja laitteet**.
- **3** Valitse laitteen vierellä **Synkronoi ja päivitä**.
- **4** Seuraa näytön ohjeita.

### **Viestit**

inReach Mini laite lähettää ja vastaanottaa tekstiviestejä Iridium satelliittiverkon kautta. Voit lähettää viestejä

tekstiviestipuhelinnumeroon, sähköpostiosoitteeseen tai toiseen inReach tekniikkaa käyttävään laitteeseen. Kaikki lähettämäsi viestit sisältävät sijaintitietosi.

**HUOMAUTUS:** esimääritetty viesti sisältää esimääritetyn tekstin ja esimääritetyt vastaanottajat, ja se on luotava Garmin Explore™ sivustossa.

### **Esimääritetyn viestin lähettäminen**

Esimääritetyt viestit ovat viestejä, joita olet luonut osoitteessa [explore.garmin.com](http://explore.garmin.com). Esimääritetyissä viesteissä on esimääritetty teksti ja vastaanottajat.

- **1** Valitse päävalikosta **Lähetä esiasetus**.
- **2** Valitse esimääritetty viesti ja valitse **Lähetä**.

**VIHJE:** valitsemalla Näytä tiedot voit näyttää esimääritetyn viestin sisällön ja vastaanottajan.

### **Tekstiviestin lähettäminen**

- **1** Valitse **Viestit**-sivulla **OK**.
- **2** Valitse **Uusi viesti** > **Valitse yht.tiedot**.
- **3** Valitse vastaanottajat yhteystietoluettelostasi ja valitse **Valmis**.
- **4** Valitse vaihtoehto:

• Voit aloittaa esikirjoitetusta viestistä valitsemalla **Valitse pikatekst.**.

**HUOMAUTUS:** voit lisätä ja muokata pikatekstiviestejä Garmin Explore verkkosivustossa.

• Voit kirjoittaa mukautetun viestin valitsemalla **Kirjoita viesti**.

**HUOMAUTUS:** kun haluat valita automaattisen täydennyksen vaihtoehdoista, paina **OK**-painiketta pitkään ja selaa vaihtoehtoja valitsemalla  $\blacktriangle$  ja  $\blacktriangledown$ .

**5** Kun viesti on valmis, valitse ✔ > Lähetä.

### **Vastaaminen viestiin**

- **1** Valitse **Viestit**-sivulla **OK**.
- **2** Valitse keskustelu ja valitse **Vastaa**.
- **3** Valitse vaihtoehto:
	- Voit aloittaa esikirjoitetusta viestistä valitsemalla **Valitse pikatekst.**.
	- Voit kirjoittaa mukautetun viestin valitsemalla **Kirjoita viesti**.
- **4** Kun viesti on valmis, valitse ✔ > **Lähetä**.

### **Julkaiseminen yhteisöpalveluissa**

- **1** Valitse **Viestit**-sivulla **OK**.
- **2** Valitse **Uusi viesti** > **Valitse yht.tiedot**.
- **3** Valitse vähintään yksi vaihtoehto:
	- Voit julkaista Facebook™ tililläsi valitsemalla .
	- Voit julkaista Twitter™ tililläsi valitsemalla .
	- Voit julkaista MapShare™ sivullasi valitsemalla **M**.
- **4** Valitse **Valmis**.
- **5** Valitse vaihtoehto:
	- Valitsemalla **Kirjoita viesti** voit luoda uuden viestin.
	- Valitsemalla **Valitse pikatekst.** voit valita pikatekstiviestin.
- **6** Valitse **Lähetä**.

### **Viestien tarkistaminen**

Laite kuuntelee uusien viestien saapumista säännöllisin väliajoin. Satelliitit ilmoittavat hiljattain lähetetyistä viesteistä, ja laite vastaanottaa viestin seuraavana kuunteluajankohtana. Laite kuuntelee 10 minuutin ajan viestin lähetyksen jälkeen ja sen jälkeen tunnin välein.

**HUOMAUTUS:** laitteesta on oltava näkyvyys satelliittiin kuunteluajankohtana, jotta laite voi vastaanottaa viestit.

Voit pakottaa laitteen tarkistamaan viestit tarkistamalla ne manuaalisesti, lähettämällä viestin tai lähettämällä jälkipisteen. Tarkistuksen aikana laite muodostaa yhteyden satelliitteihin ja vastaanottaa lähetystä odottavat viestit.

Valitse **Postin tarkistus** -sivulla **OK**.

### **Viestin tietojen näyttäminen**

- **1** Valitse **Viestit**-sivulla **OK**.
- **2** Valitse keskustelu.
- **3** Valitse viesti ja valitse **OK**.

### **Navigoiminen viestin sijaintiin**

Kun vastaanotat viestin toisesta inReach tekniikkaa käyttävästä laitteesta, viesti saattaa sisältää sijaintitietoja. Näiden viestien osalta voit navigoida sijaintiin, josta viesti lähetettiin.

- **1** Valitse **Viestit**-sivulla **OK**.
- **2** Valitse sijaintitietoja sisältävä keskustelu.
- **3** Valitse viesti.
- **4** Valitse **OK** > **Navigoi**.

### <span id="page-6-0"></span>**Viestien poistaminen**

**1** Valitse **Viestit**-sivulla **OK**.

- **2** Valitse viesti.
- **3** Valitse **Poista säie**.

### **Yhteystiedot**

Voit lisätä yhteystietoja osoitteessa Garmin Explore ja synkronoida ne laitteeseesi. Siirry osoitteeseen [explore.garmin.com](http://explore.garmin.com).

### **Yhteystiedon tarkasteleminen**

- **1** Valitse päävalikosta **Apuohjelmat** > **Yhteystiedot**.
- **2** Valitse yhteystieto ja valitse **Näytä tiedot**.

### **Yhteystiedon poistaminen**

- **1** Valitse päävalikosta **Apuohjelmat** > **Yhteystiedot**.
- **2** Valitse yhteystieto ja valitse **Poista**.

### **SOS**

Hätätilanteessa voit ottaa inReach Mini laitteella yhteyden Garmin® International Emergency Response Coordination Center (IERCC) keskukseen ja pyytää apua. SOS-painikkeen painallus lähettää viestin Garmin IERCC keskukseen, joka ilmoittaa tilanteestasi asianmukaisille hätävastauspalveluille. Voit pitää yhteyttä Garmin IERCC keskukseen hätätilanteen aikana odottaessasi avun saapumista. Käytä SOS-toimintoa ainoastaan todellisessa hätätilanteessa.

### **SOS-pelastuksen aloittaminen**

**HUOMAUTUS:** sOS-tilassa laitetta ei voi sammuttaa.

**1** Nosta suojus **1 SOS**-painikkeen 2 päältä.

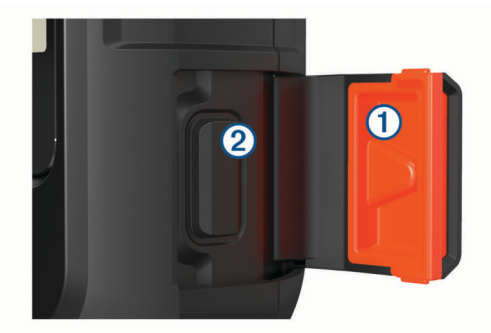

- **2** Paina **SOS**-painiketta pitkään.
- **3** Odota SOS-laskuria.

Laite lähettää hätävastauspalveluun oletusviestin, joka sisältää sijaintitietosi.

**4** Vastaa vahvistusviestiin, jonka saat hätävastauspalvelulta. Vastauksestasi hätävastauspalvelu tietää, että pystyt pitämään yhteyttä pelastusoperaation aikana. Vaikket vastaisi, hätäpalvelu aloittaa pelastusoperaation.

Pelastusoperaation ensimmäisten 10 minuutin aikana päivitetty sijainti lähetetään hätävastauspalvelulle minuutin välein. Ensimmäisten 10 minuutin jälkeen päivitetty sijainti lähetetään akun säästämiseksi 10 minuutin välein, kun olet liikkeellä, ja 30 minuutin välein, kun olet paikallasi.

### **Mukautetun SOS-viestin lähettäminen**

Kun olet aloittanut SOS-pelastuksen painamalla SOS-painiketta, voit vastata mukautetulla viestillä käyttämällä SOS-sivua.

**1** Luo mukautettu SOS-viesti valitsemalla **Vastaa**.

**2** Kun viesti on valmis, valitse ✔ > **Lähetä**.

Vastauksestasi hätävastauspalvelu tietää, että pystyt pitämään yhteyttä pelastusoperaation aikana.

### **SOS-pelastuksen peruuttaminen**

Jos et tarvitse enää apua, voit peruuttaa SOS-pelastuksen, kun se on lähetetty hätävastauspalveluun.

- **1** Nosta suojus ja paina **SOS**-painiketta pitkään.
- **2** Valitse **Peruuta SOS**.
- **3** Kun saat kehotteen vahvistaa peruutuspyyntö, valitse **Peruuta SOS**.

Laite lähettää peruutuspyynnön. Kun vastaanotat vahvistusviestin hätävastauspalvelulta, laite palaa normaaliin käyttötilaan.

### **Jäljitys**

Jäljitys tallentaa kulkemasi reitin. Kun aloitat jäljityksen, laite kirjaa sijaintisi ja päivittää jälkiviivan määritetyin kirjausvälein. Laite tallentaa jälkipisteitä ja lähettää ne satelliittiverkon kautta määritetyin lähetysvälein. Voit tarkastella lähetettyjen jälkipisteiden kokonaismäärää.

**VIHJE:** voit maksimoida akunkeston säätämällä jälkilokin väliä ja jäljityksen lähetysväliä (*[Jäljitysasetukset](#page-8-0)*, sivu 5).

**HUOMAUTUS:** kun jälkilokin tallennustila on täynnä, laite alkaa tallentaa vanhimpien jälkipisteiden päälle, mutta säilyttää karkean jälkiviivan.

### **Jälkilokin tyhjentäminen**

Aloita jäljitys, jotta voit tyhjentää jälkilokin.

- **1** Valitse **Jäljitys**-sivulla **OK**.
- **2** Valitse **Tyhjennä loki**.

Tallennettu jälkiloki poistetaan.

### **Jäljityksen aloittaminen**

Valitse **Jäljitys**-sivulla **OK**.

Jälkiviivasi ja -pisteesi näkyvät MapShare sivullasi, jolla läheisesi voivat seurata matkaasi.

### **Jäljityksen lopettaminen**

- **1** Valitse **Jäljitys**-sivulla **OK**.
- **2** Valitse **Lopeta jäljitys**.

### **MapShare sivusi jakaminen**

Ennen kuin voit jakaa MapShare sivusi linkin muille henkilöille, ota MapShare käyttöön [explore.garmin.com](http://explore.garmin.com)-tililläsi.

- **1** Valitse **Jäljitys**-sivulla **OK**.
- **2** Valitse **Lähetä MapShare** > **Valitse yht.tiedot**.
- **3** Valitse vastaanottajia yhteystietoluettelostasi tai kirjoita vastaanottajan yhteystiedot.
- **4** Valitse **Lähetä MapShare**.

Järjestelmä lisää esimerkiksi linkkitiedot viestin loppuun automaattisesti.

### **Navigointi**

### **GPS-satelliittisignaalien hakeminen**

Etsi satelliittisignaaleja, jotta voit käyttää GPS‑navigointiominaisuuksia.

Kun käynnistät navigaattorin, GPS-vastaanottimen on määritettävä nykyinen sijainti hakemalla satelliittitietoja. Satelliittisignaalien hakuaika määräytyy useiden tekijöiden <span id="page-7-0"></span>mukaan, kuten sen mukaan, miten kaukana olet paikasta, jossa viimeksi käytit navigaattoria, onko laitteesta hyvä näkyvyys taivaalle ja miten kauan sitten olet viimeksi käyttänyt navigaattoria. Kun käynnistät navigaattorin ensimmäisen kerran, satelliittisignaalien haku saattaa kestää useita minuutteja.

- **1** Käynnistä laite.
- **2** Odota, kun laite hakee satelliitteja.

Satelliittisignaalien etsiminen voi kestää enintään 60 sekuntia.

**3** Mene tarvittaessa aukealle paikalle, pois korkeiden rakennusten ja puiden luota.

### **Reitit**

Reitti on sijaintien sarja, joka johtaa määränpäähän. Voit luoda ja tallentaa reittejä osoitteessa [explore.garmin.com.](http://explore.garmin.com)

#### **Tallennetun reitin navigoiminen**

Navigoinnin aloittaminen päivittää MapShare sivusi, ja läheisesi voivat tarkastella navigoimaasi reittiä.

- **1** Valitse päävalikosta **Navigoi** > **Reitit**.
- **2** Valitse reitti ja valitse **Navigoi**.

#### **Reitin muuttaminen käänteiseksi**

Voit vaihtaa reitin lähtö- ja päätepisteen keskenään ja navigoida reitin käänteiseen suuntaan.

- **1** Valitse päävalikosta **Navigoi** > **Reitit**.
- **2** Valitse reitti ja valitse **Käännä reitti**.

#### **Reittitietojen tarkasteleminen**

- **1** Valitse päävalikosta **Navigoi** > **Reitit**.
- **2** Valitse reitti. Näet reittitiedot, kuten etappien määrän, reitin pituuden ja luontipäivän.

#### **Reitin poistaminen**

- **1** Valitse päävalikosta **Navigoi** > **Reitit**.
- **2** Valitse reitti ja valitse **Poista**.

### **Reittipisteet**

Reittipisteet ovat laitteeseen tallentamiasi sijainteja. Reittipisteillä voi merkitä paikkoja, joissa olet, joihin olet menossa tai joissa olet käynyt. Reittipisteen luonti tai muokkaus päivittää MapShare sivusi.

#### **Reittipisteen luominen**

Voit tallentaa nykyisen sijaintisi reittipisteeksi tai luoda mukautettuja reittipisteitä.

- **1** Valitse vaihtoehto:
	- Voit merkitä nykyisen sijaintisi reittipisteeksi valitsemalla päävalikosta **Merk. reittip**.
	- Voit luoda mukautetun reittipisteen valitsemalla päävalikosta **Navigoi** > **Reittipisteet** > **Uusi reittipiste**.
- **2** Muuta reittipisteen tietoja tarvittaessa.

#### **Navigointi reittipisteeseen**

- **1** Valitse päävalikosta **Navigoi** > **Reittipisteet**.
- **2** Valitse reittipiste ja valitse **Navigoi**.

#### **Reittipisteen muokkaaminen**

- **1** Valitse päävalikosta **Navigoi** > **Reittipisteet**.
- **2** Valitse reittipiste ja valitse vaihtoehto:
	- Muuta reittipisteen nimi valitsemalla **Muokkaa nimeä**.
	- Muuta reittipisteen symboli valitsemalla **Muokkaa symbolia**.
	- Muuta reittipisteen GPS-koordinaatteja valitsemalla **Muokkaa koord.**.

**3** Anna uudet tiedot ja valitse tarvittaessa ✔.

#### **Reittipisteen poistaminen**

- **1** Valitse päävalikosta **Navigoi** > **Reittipisteet**.
- **2** Valitse reittipiste ja valitse **Poista**.

### **Navigointi toiminnolla TracBack®**

Voit navigoida tallennuksen aikana takaisin suorituksen alkuun. Tämä voi olla kätevää, kun haluat palata leiripaikalle tai polun alkuun.

Valitse päävalikosta **Navigoi** > **TracBack**.

### **Navigoinnin lopettaminen**

- **1** Valitse navigointisivulla **OK**.
- **2** Valitse **Lopeta navigointi**.

#### **Sijainti**

Voit tarkastella nykyistä GPS-sijaintiasi ja korkeuttasi Sijaintisivulla. Kaikki lähettämäsi viestit sisältävät linkin nykyiseen sijaintiisi. Voit lähettää sijaintitietosi myös viestiin sisältyvänä tekstinä.

#### **Nykyisen sijainnin tarkasteleminen ja jakaminen**

- **1** Valitse **Sijainti**-sivulla **OK**.
- **2** Voit lähettää sijaintitietosi viestiin sisältyvänä tekstinä valitsemalla **Jaa sijainti**.

### **Kompassi**

Kompassisivu näyttää kulkusuuntasi ja nopeutesi, kun liikut.

### **Sää**

inReach voi pyytää viestillä perus-, Premium- tai merisääennusteita. Voit vastaanottaa nykyisen sijaintisi, reittipisteen tai GPS-koordinaattien sääennusteita. Sääennusteet kerryttävät datakäyttömaksuja. Lisätietoja on osoitteessa [explore.garmin.com.](http://explore.garmin.com)

### **Sääsijainnin lisääminen**

Voit lisätä reittipisteitä sääsijainneiksi.

- **1** Valitse **Sää**-sivulla **OK**.
- **2** Valitse **Vaihda sijainti** > **Uusi sijainti**.
- **3** Valitse vaihtoehto:
	- Voit lisätä nykyisen reittipisteen sääsijainniksi valitsemalla reittipisteen.
	- Voit luoda uuden reittipisteen lisättäväksi sääsijainniksi valitsemalla **Uusi reittipiste**.

### **Sään sijainnin määrittäminen**

- **1** Valitse **Sää**-sivulla **OK**.
- **2** Valitse **Vaihda sijainti**.
- **3** Valitse sijainti.

#### **Sääennusteen pyytäminen**

Varmista tehokkuus tarkistamalla, että laitteesta on selkeä näkyvyys taivaalle, kun pyydät sääennustetta.

- **1** Valitse **Sää**-sivulla **OK**.
- **2** Valitse **Päivitä**.
- **3** Valitse tarvittaessa ennusteen tyyppi.

**HUOMAUTUS:** saat parhaan tuloksen pyytämällä merisääennustetta sijainnista, joka on kaukana rannikosta ja suuressa vesistössä.

Laite lähettää ennustepyynnön. Sääennustetietojen vastaanottaminen saattaa kestää useita minuutteja. Kun laite on <span id="page-8-0"></span>ladannut tiedot, voit tarkastella ennustetta milloin tahansa, kunnes kaikki ennusteen tiedot ovat vanhenneet. Voit myös päivittää ennusteen milloin tahansa.

**HUOMAUTUS:** ennusteen päivitys kerryttää data- tai lisäkäyttömaksuja.

### **Sääsijainnin poistaminen**

Sään sijainti on määritettävä, ennen kuin sen voi poistaa (*[Sään](#page-7-0) [sijainnin määrittäminen](#page-7-0)*, sivu 4).

- **1** Valitse **Sää**-sivulla **OK**.
- **2** Valitse **Poista**.

### **Etäohjaus**

Voit käyttää joitakin inReach Mini ominaisuuksia toisella yhteensopivalla laitteella, jossa on käytössä langaton ANT+ tekniikka, kuten fēnix® kellolla. Etäohjauksen avulla voit tarkastella saapuvia viestejä, lähettää esimääritettyjä viestejä, aloittaa ja lopettaa jäljityksen sekä aloittaa tai peruuttaa SOSkutsun.

**HUOMAUTUS:** ota käyttöön ANT+ ennen laitteen pariliitosta (*ANT+ asetukset*, sivu 5).

### **Datakäyttö ja historia**

### **Datakäytön tarkasteleminen**

Voit tarkastella nykyisen laskutuskauden aikana lähetettyjen viestien, esimääritettyjen viestien ja jälkipisteiden määrää. Voit tarkastella myös nykyisen datasopimuksesi tietoja ja tarkistaa datasopimuksen päivitykset. Datakäyttölaskuri nollautuu automaattisesti kunkin laskutuskauden alussa.

Valitse päävalikosta **Apuohjelmat** > **Datakäyttö**.

#### **Datakäyttölaskurin nollaaminen**

Jos olet yritysasiakas, voit nollata datakäyttölaskurin ja seurata käyttöä.

Valitse päävalikosta **Apuohjelmat** > **Datakäyttö** > **Nollaa laskuri**.

### **Laitteen mukauttaminen**

### **Näyttöasetukset**

Valitse päävalikosta **Asetukset** > **Näyttö**.

**Kirkkaus**: taustavalon kirkkauden määrittäminen.

**Aikakatkaisu**: määrittää ajan, jonka kuluttua taustavalo sammuu.

### **Jäljitysasetukset**

Valitse päävalikosta **Asetukset** > **Jäljitys**.

- **Lähetysväli**: määrittää, miten usein laite tallentaa jälkipisteen ja lähettää sen satelliittiverkon kautta, kun olet liikkeellä.
- **Kirjausväli**: määrittää, miten usein laite kirjaa sijaintisi ja päivittää jälkiviivan muistiin.
- **Autom. jälki**: määrittää laitteen aloittamaan jäljityksen, kun laite käynnistetään.
- **Jatkettu jälj.**: määrittää laitteen maksimoimaan akunkeston siirtymällä lepotilaan jälkipisteiden välillä. Lepotila poistaa käytöstä langattoman Bluetooth tekniikan, yksityiskohtaiset jälkiviivat ja viestien tarkistuksen.
- **Aika paikallaan**: määrittää, miten usein laite tallentaa jälkipisteen ja lähettää sen satelliittiverkon kautta, kun et ole liikkeellä. Tämä asetus on ainoastaan yritysasiakkaiden käytettävissä tavuperustaisissa tilaussopimuksissa.

**Purskejäljitys**: määrittää laitteen luomaan ja lähettämään jäljityksen aikana yksityiskohtaisen jälkiviivan, jotta sijaintisi voidaan arvioida mahdollisimman tarkasti. Voit valita käytettävien tietojen määrän, ja laite luo mahdollisimman paljon jälkipisteitä. Tämä asetus on ainoastaan yritysasiakkaiden käytettävissä tavuperustaisissa tilaussopimuksissa.

### **Bluetooth asetukset**

Valitse päävalikosta **Asetukset** > **Bluetooth**.

**Tila**: voit ottaa käyttöön langattoman Bluetooth tekniikan.

- **Pariliitä laite**: liittää laitteen yhteensopivaan Bluetooth mobiililaitteeseen. Tällä asetuksella voit käyttää Bluetooth yhteysominaisuuksia Earthmate sovelluksessa.
- **Unohda laite**: poistaa yhdistetyn laitteen niiden mobiililaitteiden luettelosta, joihin voi muodostaa yhteyden. Tämä vaihtoehto on käytettävissä vasta, kun laite on pariliitetty.
- **Pariliitä uudelleen**: käynnistää pariliitoksen uudelleen. Tämä vaihtoehto on käytettävissä vasta, kun laite on pariliitetty.

### **ANT+ asetukset**

Kun ANT+ tekniikka on käytössä, sen avulla voi käyttää joitakin inReach Mini laitteen ominaisuuksia toisen yhteensopivan laitteen avulla (*Etäohjaus*, sivu 5).

Valitse päävalikosta **Asetukset** > **ANT+**.

**Tila**: ottaa ANT+ tekniikan käyttöön ja poistaa sen käytöstä.

**Vahvistus**: ottaa käyttöön käyttäjän vahvistuksen, jotta voidaan olla yhteydessä langattomaan laitteeseen.

**Laitteen numero**: laitteen numero ANT+ kanavaa varten.

**Vahvist. laitteet**: näyttää luettelon vahvistetuista laitteista, joihin tämä laite voi muodostaa langattoman yhteyden.

### **Viestiasetukset**

Valitse päävalikosta **Asetukset** > **Viestit**.

- **Soi kunn. luett**: määrittää laitteen soimaan, kunnes luet uuden viestin. Tämä ominaisuus on kätevä, jos olet meluisassa ympäristössä.
- **Sopeutuva postin tarkistus**: kun tämä asetus on käytössä, laite kuuntelee lähetetyn viestin vastauksia tavallista useammin kymmenen minuutin ajan. Jos vastaaja vastaa pian, saatat vastaanottaa vastauksen ennen seuraavaa ajoitettua kuunteluväliä. Tämä asetus on aina käytössä kuluttajien tileillä ja Flex-yritystileillä. Tavuperustaisissa sopimuksissa voidaan vähentää virrankulutusta poistamalla asetuksen käytöstä.

### **Ääniasetukset**

Valitse päävalikosta **Asetukset** > **Äänet**.

**Mykistä kaikki**: mykistää kaikki laitteen äänet.

**Volyymi**: määrittää laitteen äänenvoimakkuuden.

**Viestivastaano.**: määrittää viestin vastaanottoäänen.

- **Viesti lähet.**: määrittää viestin lähetysäänen.
- **Kriittinen häl.**: määrittää äänen, joka kuuluu, kun laite vastaanottaa kriittisen hälytyksen.

**Sammuta**: määrittää laitteen sammutusäänen.

### **Aika-asetukset**

Valitse päävalikosta **Asetukset** > **Aika**.

**Ajan esitys**: määrittää laitteeseen 12 tai 24 tunnin kellon.

**Aikavyöhyke**: määrittää laitteen aikavyöhykkeen.

**Kesäaika**: määrittää laitteen käyttämään kesäaikaa. Tämä vaihtoehto ei ole käytettävissä, kun Aikavyöhyke on Automaattinen.

### <span id="page-9-0"></span>**Yksikköasetukset**

**HUOMAUTUS:** älä muuta sijaintimuotoa tai karttadatumin koordinaattijärjestelmää, ellei käytössä ole erilaista sijaintimuotoa käyttävä kartta.

Valitse päävalikosta **Asetukset** > **Yksikkö**.

- **Koordinaatit**: määrittää maantieteellisten sijaintien koordinaattien muodon.
- **Datum**: määrittää kartassa käytettävän koordinaattijärjestelmän.
- **Nopeus/matka**: määrittää etäisyyden mittayksikön.
- **Tuulen nopeus**: määrittää tuulen nopeuden mittayksikön.
- **Lämpötila**: valitsee lämpötilan yksiköksi Fahrenheit (°F) tai Celsius (°C).

**Paine**: määrittää paineyksikön.

**Suuntima**: asettaa kompassin pohjoisen viitteeksi todellisen tai magneettisen pohjoisen.

### **Laitteen automaattinen sammutus**

Autom. sammutus -asetus sammuttaa laitteen automaattisesti 30 sekunnin kuluttua siitä, kun irrotat sen ulkoisesta virtalähteestä.

- **1** Valitse päävalikosta **Asetukset** > **Ulkoinen virta**.
- **2** Valitse **Autom. sammutus** > **Käytössä**.

### **Laitteen kielen vaihtaminen**

- **1** Valitse päävalikosta **Asetukset** > **Kieli**.
- **2** Valitse kieli.

### **Omistajan tietojen lisääminen**

- **1** Valitse päävalikosta **Asetukset** > **Omistajan tiedot**.
- **2** Valitse OK, kirjoita tietosi ja valitse ✔.

### **Laitteen tiedot**

### **Tuki ja päivitykset**

Osoitteessa [explore.garmin.com](http://explore.garmin.com) voit käyttää näitä inReach laitteiden palveluja helposti.

- Tuotteen rekisteröiminen
- Laiteohjelmistopäivitykset
- Tietojen lataukset ja laitteen synkronointi tilin kanssa

### **Kiinnityskohtasovittimen liittäminen**

**1** Irrota lyhyt ruuvi ① karbiinihihnasta 2.

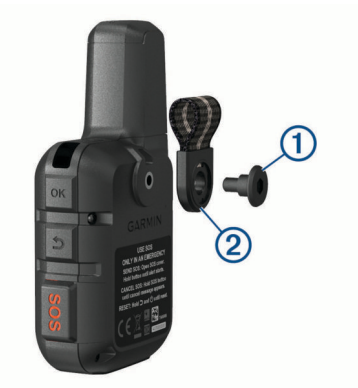

**2** Kiinnitä kiinnityskohtasovitin 1 laitteen taustapuolelle laitteen mukana toimitetulla pitkällä ruuvilla 2.

**VIHJE:** kiinnityskohtasovitin sopii karbiinihihnan päälle. Voit kiinnittää sovittimen hihnan päälle tai irrottaa hihnan.

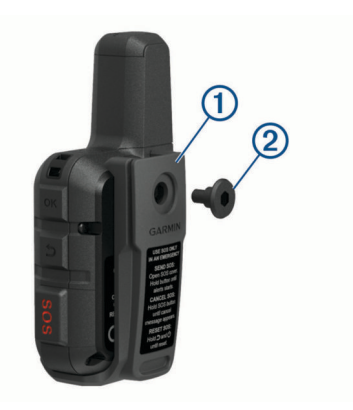

### **Hihnan liittäminen**

**1** Pujota hihnan lenkki laitteen hihnapaikkaan.

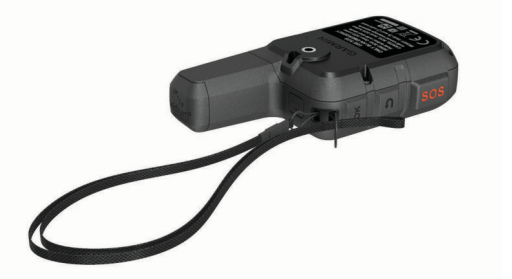

- **2** Pujota hihnan toinen pää lenkistä ja vedä tiukalle.
- **3** Tarvittaessa voit kiinnittää hihnan suorituksen ajaksi vaatteeseen tai reppuun.

### **Painikkeiden lukitseminen ja avaaminen**

Voit välttää turhat painallukset lukitsemalla painikkeet.

- **1** Valitse > **Lukitse näyttö**.
- **2** Voit avata painikkeiden lukituksen valitsemalla > **Avaa**.

### **Laitteen huoltaminen**

#### *HUOMAUTUS*

Vältä kemiallisia puhdistusaineita, liuottimia ja hyönteismyrkkyjä, jotka voivat vahingoittaa muoviosia ja pintoja.

Älä säilytä laitetta erittäin kuumissa tai kylmissä paikoissa, koska laite saattaa vahingoittua pysyvästi.

Laite on vedenpitävä IEC-standardin 60529 IPX7 mukaan. Se kestää 30 minuutin upottamisen 1 metrin syvyyteen. Pidempi upotus saattaa vahingoittaa laitetta. Pyyhi laite kuivaksi ja kuivata se ilmavassa paikassa veteen upottamisen jälkeen, ennen kuin käytät sitä tai lataat sen.

Huuhtele laite perusteellisesti puhtaalla vedellä, kun laitetta on käytetty kloori- tai suolavedessä.

#### **Laitteen puhdistaminen**

- **1** Käytä miedolla pesuaineliuoksella kostutettua liinaa.
- **2** Pyyhi laite kuivaksi.

Anna laitteen kuivua kokonaan puhdistuksen jälkeen.

### **Lisätietojen saaminen**

Lisätietoja tästä laitteesta on yhtiön Garmin sivustossa.

- Osoitteesta [support.garmin.com](http://support.garmin.com) saat lisää oppaita, artikkeleita ja ohjelmistopäivityksiä.
- Saat lisätietoja valinnaisista lisävarusteista ja varaosista osoitteesta [buy.garmin.com](http://buy.garmin.com) tai Garmin jälleenmyyjältä.

### <span id="page-10-0"></span>**Vianmääritys**

### **Akunkeston maksimoiminen**

- Ota käyttöön **Jatkettu jälj.** -asetus (*[Jäljitysasetukset](#page-8-0)*, sivu 5).
- Lyhennä taustavalon aikakatkaisuaikaa (*[Näyttöasetukset](#page-8-0)*, [sivu 5\)](#page-8-0).
- Pienennä jäljityksen **Kirjausväli** ja **Lähetysväli**-asetuksen arvoa (*[Jäljitysasetukset](#page-8-0)*, sivu 5).
- Poista langaton Bluetooth tekniikka käytöstä (*[Bluetooth](#page-8-0)  [asetukset](#page-8-0)*, sivu 5).
- Poista langaton ANT+ tekniikka käytöstä (*[ANT+ asetukset](#page-8-0)*, [sivu 5\)](#page-8-0).

### **Laitteen asetusten nollaaminen**

Jos laite lakkaa vastaamasta, se on ehkä nollattava. Tämä ei poista tietoja tai nollaa määrittämiäsi asetuksia.

- **1** Paina  $\bigcirc$  ja  $\circlearrowright$  painiketta, kunnes laite sammuu.
- **2** Käynnistä laite painamalla painiketta (<sup>t</sup>) pitkään.

### **Kaikkien oletusasetusten palauttaminen**

Kaikki laitteen asetukset voidaan palauttaa tehtaalla määritettyihin oletusarvoihin.

**HUOMAUTUS:** tämä toiminto poistaa kaikki käyttäjän antamat tiedot.

Valitse päävalikosta **Asetukset** > **Palautusvaihtoehdot** > **Palauta oletukset**.

### **Laitteen tietojen näyttäminen**

Voit tarkastella IMEI-numeroa, laiteohjelmistoversiota, säädöstietoja, käyttöoikeussopimusta ja muita laitteen tietoja.

- **1** Valitse päävalikosta **Asetukset**.
- **2** Valitse **Tietoja laitteesta**.

#### *Lainsäädännöllisten e-label-tietojen ja yhdenmukaisuustietojen tarkasteleminen*

Tämän laitteen tyyppimerkintä toimitetaan sähköisesti. E-labeltiedot saattavat sisältää säädöstietoja, kuten FCC:n tunnistenumeroita tai alueellisia yhdenmukaisuusmerkintöjä sekä sovellettavia tuote- ja lisensointitietoja.

- **1** Valitse päävalikosta **Asetukset**.
- **2** Valitse **Tietoja laitteesta**.
- **3** Valitse **Säädöstiedot**.

### **Laitteen kieli on väärä**

Voit vaihtaa laitteen kielivalintaa, jos olet valinnut väärän kielen vahingossa.

- **1** Valitse aloitussivulla **OK**.
- **2** Vieritä luettelon viimeiseen kohtaan ja valitse se.
- **3** Vieritä luettelon kymmenenteen kohtaan ja valitse se.
- **4** Valitse kieli.

### **Laitteen lataaminen**

### *HUOMAUTUS*

Voit estää korroosiota kuivaamalla USB-portin ja suojuksen ja niitä ympäröivän alueen ennen laitteen lataamista tai liittämistä tietokoneeseen.

**HUOMAUTUS:** laite ei lataudu, jos lämpötila on hyväksytyn alueen ulkopuolella (*Tekniset tiedot*, sivu 7).

**1** Nosta suojusta  $\Phi$ .

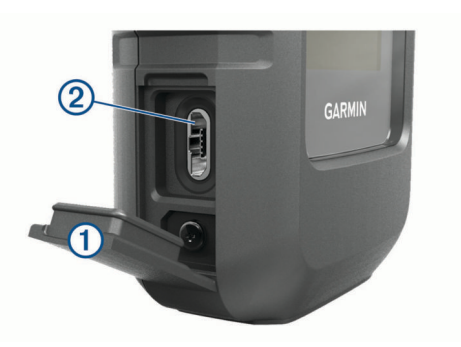

- **2** Liitä virtajohdon pienempi pää laitteen USB-porttiin 2.
- **3** Liitä virtajohdon toinen pää virtalähteeseen.
- **4** Lataa laitteen akku täyteen.

### **Virran säästäminen laitetta ladattaessa**

Voit poistaa laitteen ominaisuuksia käytöstä latauksen ajaksi.

- **1** Liitä laite ulkoiseen virtalähteeseen.
- **2** Paina virtapainiketta, kunnes näyttö sammuu. Laite siirtyy pienen tehon akunlataustilaan ja akun varaustila ilmestyy näyttöön.
- **3** Lataa laitteen akku täyteen.

### **Tekniset tiedot**

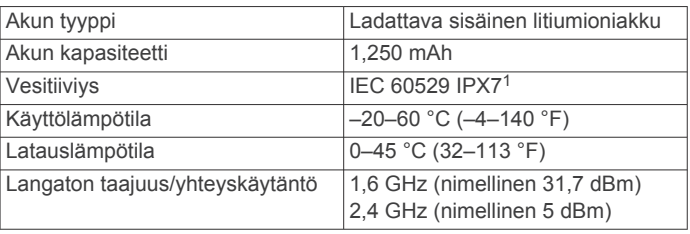

### **Akkutiedot**

Todellinen akunkesto määräytyy laitteen asetusten perusteella, esimerkiksi jäljitys- ja viestintarkistusvälin mukaan.

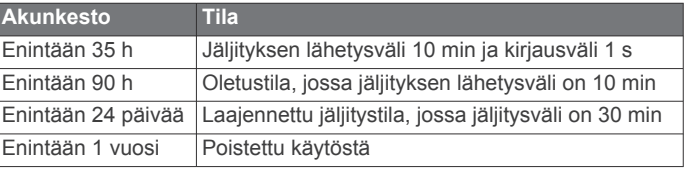

<sup>1</sup> Laite kestää satunnaisen upottamisen enintään 1 metrin syvyiseen veteen enintään 30 minuutiksi. Lisätietoja on osoitteessa [www.garmin.com/waterrating](http://www.garmin.com/waterrating).

### **Hakemisto**

#### <span id="page-11-0"></span>**A** aika, vyöhykkeet ja muodot **[5](#page-8-0)** aika-asetukset **[5](#page-8-0)** akku **[6](#page-9-0)** käyttöikä **[7](#page-10-0)** lataaminen **[7](#page-10-0)** maksimoiminen **[7](#page-10-0)** alkumääritys **[1](#page-4-0)** ANT+ **[5](#page-8-0)** asetukset **[5,](#page-8-0) [6](#page-9-0)**

#### **B**

Bluetooth tekniikka **[1,](#page-4-0) [5](#page-8-0)**

### **D**

datakäyttö **[5](#page-8-0)**

### **E**

etäkäyttö **[5](#page-8-0)**

### **G**

Garmin Explore **[2](#page-5-0)** GPS **[1](#page-4-0), [3](#page-6-0)** navigointi **[4](#page-7-0)** tarkkuus **[4](#page-7-0)**

### **H**

historia **[5](#page-8-0)**

#### **J** jäljitys **[3](#page-6-0)**

**K**

### kartat

navigointi **[4](#page-7-0)** päivittäminen **[6](#page-9-0)** kieli **[6](#page-9-0)** kompassi **[1](#page-4-0), [4](#page-7-0)** kuvakkeet **[1](#page-4-0)** käyttöoikeus **[7](#page-10-0)**

### **L**

laite, nollaaminen **[7](#page-10-0)** laitteen asetusten nollaaminen **[7](#page-10-0)** laitteen mukauttaminen **[5](#page-8-0), [6](#page-9-0)** laitteen puhdistaminen **[6](#page-9-0)** laitteen rekisteröiminen **[6](#page-9-0)** laitteen testaaminen **[2](#page-5-0)** lataaminen **[7](#page-10-0)** lisävarusteet **[6](#page-9-0)** lukitseminen, painikkeet **[6](#page-9-0)**

### **M**

matkasuunnittelu. *Katso* reitit mittayksiköt **[6](#page-9-0)**

### **N**

navigointi, lopettaminen **[4](#page-7-0)** näyttö **[5](#page-8-0)** näyttöasetukset **[5](#page-8-0)**

### **O**

ohjelmisto, päivittäminen **[6](#page-9-0)** ohjelmiston päivittäminen **[6](#page-9-0)**

#### **P**

painikkeet **[1](#page-4-0)** lukitseminen **[6](#page-9-0)** pariliitos, älypuhelin **[1](#page-4-0)** päävalikko **[1](#page-4-0)** käyttäminen **[1](#page-4-0)**

### **R**

rannehihna **[6](#page-9-0)** reitit **[4](#page-7-0)** navigointi **[4](#page-7-0)** poistaminen **[4](#page-7-0)** reittipisteet **[4](#page-7-0)** muokkaaminen **[4](#page-7-0)** navigointi **[4](#page-7-0)**

poistaminen **[4](#page-7-0)** tallentaminen **[4](#page-7-0)**

#### **S**

satelliittisignaalit **[2](#page-5-0)** etsiminen **[3](#page-6-0)** seuranta **[1](#page-4-0), [3](#page-6-0), [5](#page-8-0)** sijainnit muokkaaminen **[4](#page-7-0)** tallentaminen **[4](#page-7-0)** SOS **[3](#page-6-0)** lähettäminen **[3](#page-6-0)** peruuttaminen **[3](#page-6-0)** sovellukset **[1](#page-4-0)** sää **[1](#page-4-0), [4](#page-7-0), [5](#page-8-0)** 

### **T**

taustavalo **[5](#page-8-0)** tekniset tiedot **[7](#page-10-0)** telineet **[6](#page-9-0)** tiedot **[5](#page-8-0)** TracBack **[4](#page-7-0)** tuotteen rekisteröiminen **[6](#page-9-0)**

#### **U** USB, liitin **[1](#page-4-0)**

### **V**

valikko **[1](#page-4-0)** vianmääritys **[6](#page-9-0), [7](#page-10-0)** viestit **[1,](#page-4-0) [2,](#page-5-0) [4](#page-7-0), [5](#page-8-0)** navigointi **[2](#page-5-0)** poistaminen **[3](#page-6-0)** virtapainike **[1](#page-4-0)**

### **Y**

yhteystieto **[3](#page-6-0)** muokkaaminen **[3](#page-6-0)** poistaminen **[3](#page-6-0)**

### **Ä**

älypuhelin pariliitos **[1](#page-4-0)** sovellukset **[1](#page-4-0)** äänet **[5](#page-8-0)**

# support.garmin.com

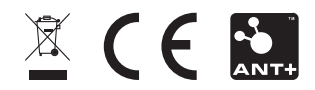